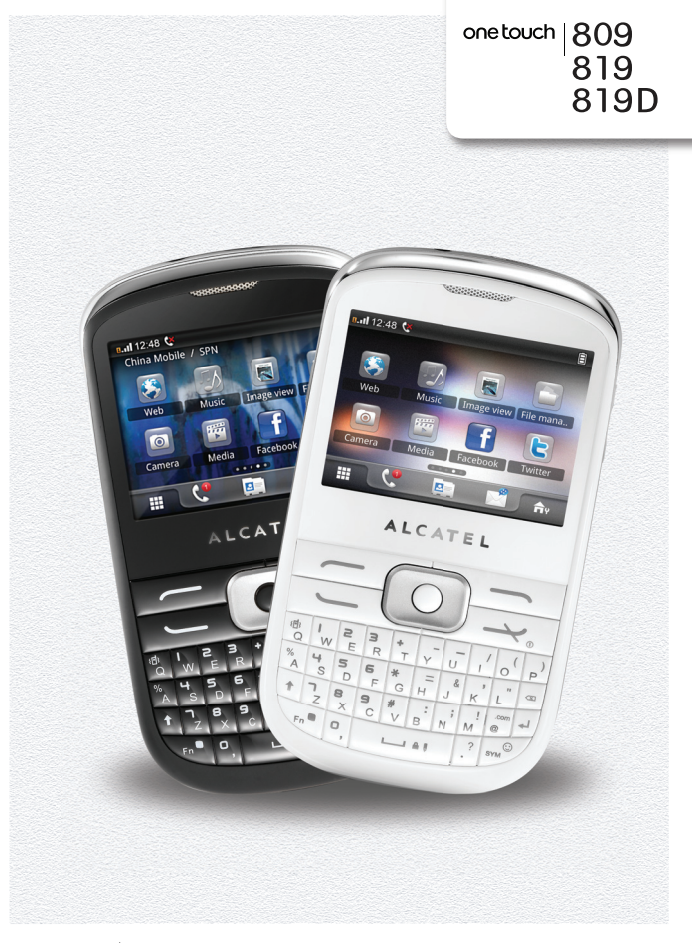

alcatelonetouch.com

For more information about how to use the phone, please go to www.alcatelonetouch.com to download complete user manual. Moreover, from the website you can also consult FAQ, realize software upgrade via PC suite, etc.

### ALCATELONE LOUCH.

my world in one touch

ALCATELONE LOUCH.

#### **Note:**

This is a shared user manual for one touch 809/one touch 819/one touch 819D.

Dual SIM relevant information is specified for one touch 819D only.

## **Introduction .................................**

TCT Mobile Limited would like to thank you for purchasing this mobile phone.

#### **Home screen**

- Convenient at-a-glance view of Widget applications
- Menu shortcuts for quick access
- Neat organization of applications along any edge

#### **Power media applications**

- Music player & Radio
- Video & Streaming
- Webcam

The 2.0 Megapixel camera is the best companion for PC instant messaging.

#### **Bluetooth**

With Bluetooth 2.1 supporting A2DP profiles, enjoy handsfree conversations.

#### **My friends**

Popular websites (like Bebo, Friendster, hi5, Myspace, etc.) to stay in touch with your friends wherever you are, whenever you want.

#### **Wi-Fi (one touch 819/one touch 819D only)**

Enjoy surfing the internet from anywhere within range of Wi-Fi.

#### **Two SIM Card Two Standby (one touch 819D only)**

With two SIM cards in one phone, users have the option to use either one or both at the same time.

## **Table of contents**

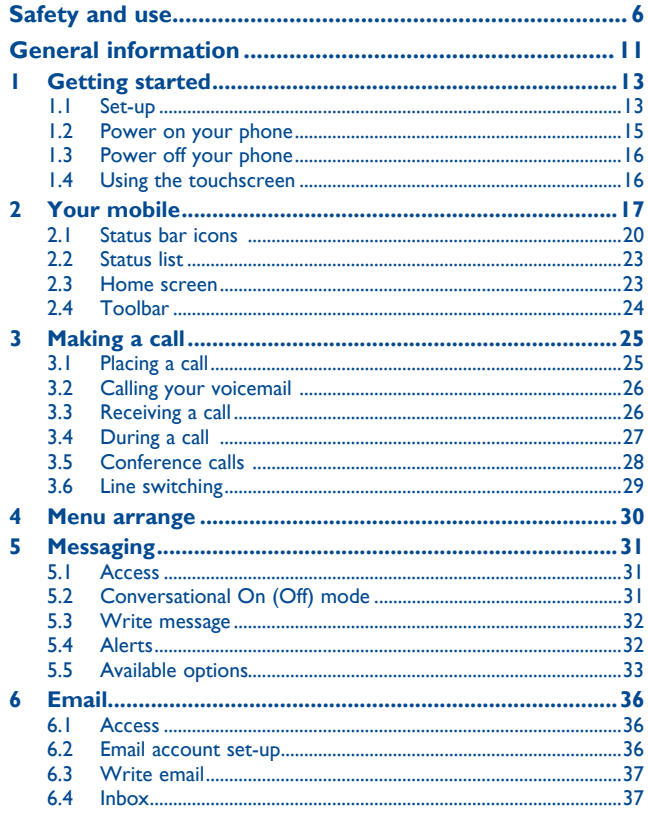

 $1$  2

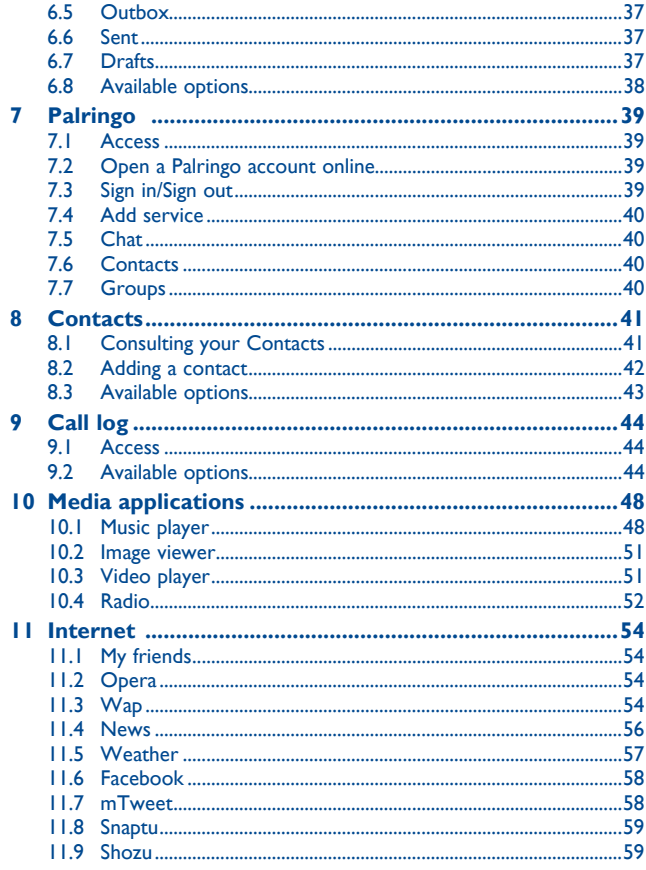

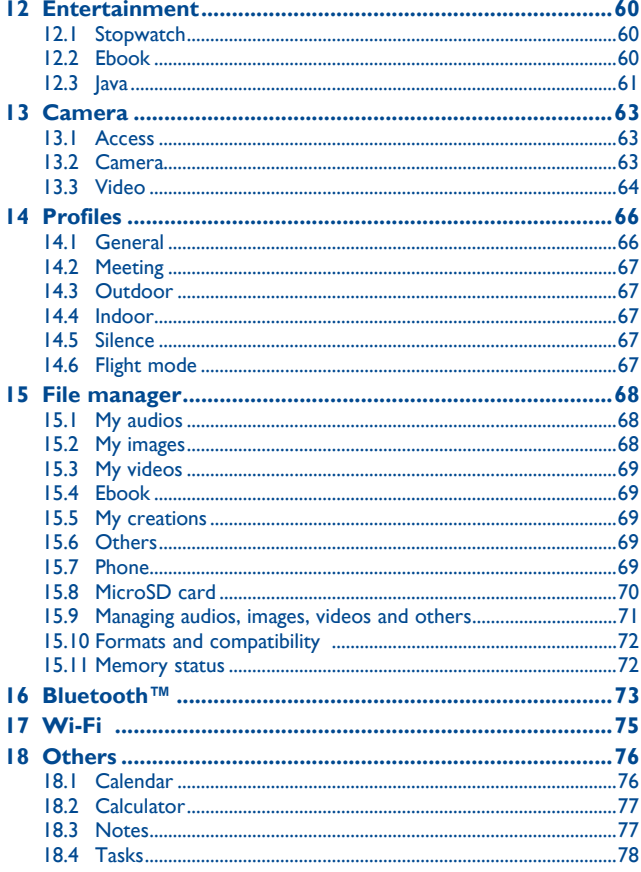

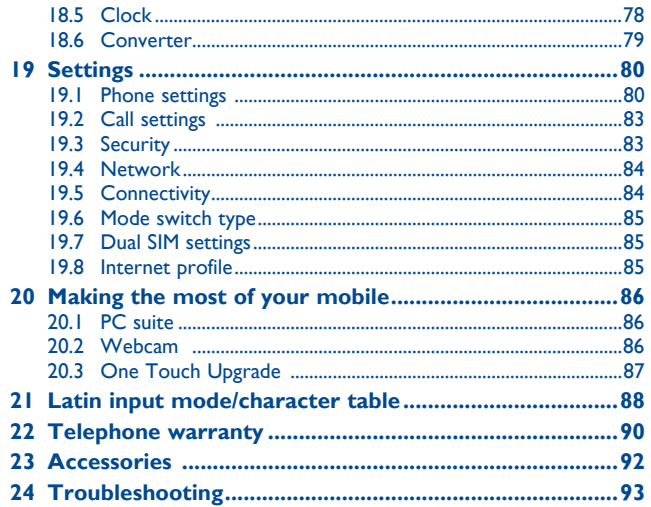

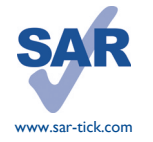

This product meets applicable national SAR limits of 2.0 W/ kg. The specific maximum SAR values can be found on page 9 of this user guide.

When carrying the product or using it while worn on your body, either use an approved accessory such as a holster or otherwise maintain a distance of 1.5 cm from the body to ensure compliance with RF exposure requirements. Note that the product may be transmitting even if you are not making a phone call.

## **Safety and use........................**

We recommend that you read this chapter carefully before using your phone. The manufacturer disclaims any liability for damage, which may result as a consequence of improper use or use contrary to the instructions contained herein.

#### **• TRAFFIC SAFETY:**

Given that studies show that using a mobile phone while driving a vehicle constitutes a real risk, even when the hands-free kit is used (car kit, headset...), drivers are requested to refrain from using their mobile when the vehicle is not parked.

When driving, do not use your phone and headphone to listen to music or to the radio. Using a headphone can be dangerous and forbidden in some areas.

When switched on, your phone emits electromagnetic waves that can interfere with the vehicle's electronic systems such as ABS anti-lock brakes or airbags. To ensure that there is no problem:

- do not place your phone on top of the dashboard or within an airbag deployment area,

- check with your car dealer or the car manufacturer to make sure that the dashboard is adequately shielded from mobile phone RF energy.

#### **• CONDITIONS OF USE:**

You are advised to switch off the telephone from time to time to optimise its performance. Switch the phone off before boarding an aircraft.

Switch the phone off when you are in health care facilities, except in designated areas. As with many other types of equipment now in regular use, mobile telephones can interfere with other electrical or electronic devices, or equipment using radio frequency.

Switch the phone off when you are near gas or flammable liquids. Strictly obey all signs and instructions posted in a fuel depot, petrol station, or chemical plant, or in any potentially explosive atmosphere.

When the phone is switched on, it should be kept at least 15 cm from any medical device such as a pacemaker, a hearing aid or insulin pump, etc. In particular when using the phone, you should hold it against the ear on the opposite side to the device, if any.

To avoid hearing impairment, pick up the call before holding your phone to your ear. Also move the handset away from your ear while using the "hands-free" mode because the amplified volume might cause hearing damage.

Do not let children use the phone and/or play with the telephone and accessories without supervision.

When replacing the cover please note that your phone may contain substances that could create an allergic reaction.

Always handle your phone with care and keep it in a clean and dust-free place.

Do not allow your phone to be exposed to adverse weather or environmental conditions (moisture, humidity, rain, infiltration of liquids, dust, sea air, etc). The manufacturer's recommended operating temperature range is -10°C to +55°C.

At over 55°C the legibility of the phone's display may be impaired, though this is temporary and not serious.

Emergency call numbers may not be reachable on all cellular networks. You should never rely only on your phone for emergency calls.

Do not open, dismantle or attempt to repair your mobile phone yourself.

Do not drop, throw or bend your mobile phone.

#### Do not paint it.

Use only batteries, battery chargers, and accessories which are recommended by TCT Mobile Limited and its affiliates and are compatible with your phone model (see Accessories List, page 92). TCT Mobile Limited and its affiliates disclaim any liability for damage caused by the use of other chargers or batteries.

Remember to make back-up copies or keep a written record of all important information stored in your phone.

Some people may suffer epileptic seizures or blackouts when exposed to flashing lights, or when playing video games. These seizures or blackouts may occur even if a person never had a previous seizure or blackout. If you have experienced seizures or blackouts, or if you have a family history of such occurrences, please consult your doctor before playing video games on your phone or enabling a flashing-lights feature on your phone.

Parents should monitor their children's use of video games or other features that incorporate flashing lights on the phones. All persons should discontinue use and consult a doctor if any of the following symptoms occur: convulsion, eye or muscle twitching, loss of awareness, involuntary movements, or disorientation. To limit the likelihood of such symptoms, please take the following safety precautions:

- Do not play or use a flashing-lights feature if you are tired or need sleep.
- Take a minimum of a 15-minute break hourly.
- Play in a room in which all lights are on.
- Play at the farthest distance possible from the screen.
- If your hands, wrists, or arms become tired or sore while playing, stop and rest for several hours before playing again.
- If you continue to have sore hands, wrists, or arms during or after playing, stop the game and see a doctor.

When you play games on your phone, you may experience occasional discomfort in your hands, arms, shoulders, neck, or other parts of your body. Follow the instructions to avoid problems such as tendinitis, carpal tunnel syndrome, or other musculoskeletal disorders.

 Prolonged exposure to music at full volume on the music player may damage the listener's A hearing.

Set your phone volume safely. Use only headphones recommended by TCT Mobile Limited and its affiliates.

#### **• PRIVACY:**

Please note that you must respect the laws and regulations in force in your jurisdiction or other jurisdiction(s) where you will use your mobile phone regarding taking photographs and recording sounds with your mobile telephone. Pursuant to such laws and regulations, it may be strictly forbidden to take photographs and/or to record the voices of other people or any of their personal attributes, and duplicate or distribute them, as this may be considered to be an invasion of privacy. It is the user's sole responsibility to ensure that prior authorisation be obtained, if necessary, in order to record private or confidential conversations or take a photograph of another person; the manufacturer, the seller or vendor of your mobile phone (including the operator) disclaim any liability which may result from the improper use of the mobile phone.

#### **• BATTERY:**

Before removing the battery from your phone, please make sure that the phone is switched off. Observe the following precautions for battery use:

- Do not attempt to open the battery (due to the risk of toxic fumes and burns).
- Do not puncture, disassemble or cause a short-circuit in a battery,
- Do not burn or dispose of a used battery in household rubbish or store it at temperatures above 60°C.

Batteries must be disposed of in accordance with locally applicable environmental regulations. Only use the battery for the purpose for which it was designed. Never use damaged batteries or those not recommended by TCT Mobile Limited and/or its affiliates.

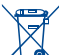

 This symbol on your telephone, the battery and the accessories means that these phones must be taken to collection points at the end of their life:

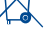

- Municipal waste disposal centres with specific bins for these items of equipment

- Collection bins at points of sale.

They will then be recycled, preventing substances being disposed of in the environment, so that their components can be reused.

#### **In European Union countries:**

These collection points are accessible free of charge.

All phones with this sign must be brought to these collection points.

#### **In non European Union jurisdictions:**

Items of equipment with this symbol are not to be thrown into ordinary bins if your jurisdiction or your region has suitable recycling and collection facilities; instead they are to be taken to collection points for them to be recycled.

**CAUTION:** RISK OF EXPLOSION IF BATTERY IS REPLACED BY AN INCORRECT TYPE. DISPOSE OF USED BATTERIES ACCORDING TO THE INSTRUCTIONS.

#### **• CHARGERS**

Mains powered chargers will operate within the temperature range of: 0°C to 40°C.

The chargers designed for your mobile phone meet with the standard for safety of information technology equipment and office equipment use. Due to different applicable electrical specifications, a charger you purchased in one jurisdiction may not work in another jurisdiction. They should be used for this purpose only.

#### **• RADIO WAVES:**

Proof of compliance with international standards (ICNIRP) or with European Directive 1999/5/ EC (R&TTE) is required of all mobile phone models before they can be put on the market. The protection of the health and safety for the user and any other person is an essential requirement of these standards or this directive.

THIS DEVICE MEETS INTERNATIONAL GUIDELINES FOR EXPOSURE TO RADIO WAVES Your mobile device is a radio transmitter and receiver. It is designed not to exceed the limits for exposure to radio waves (radio frequency electromagnetic fields) recommended by international guidelines. The guidelines were developed by an independent scientific organization (ICNIRP) and include a substantial safety margin designed to assure the safety of all persons, regardless of age and health.

The radio wave exposure guidelines use a unit of measurement known as the Specific Absorption Rate, or SAR. The SAR limit for mobile devices is 2 W/kg.

Tests for SAR are conducted using standard operating positions with the device transmitting at its highest certified power level in all tested frequency bands. The highest SAR values under the ICNIRP guidelines for this device model are:

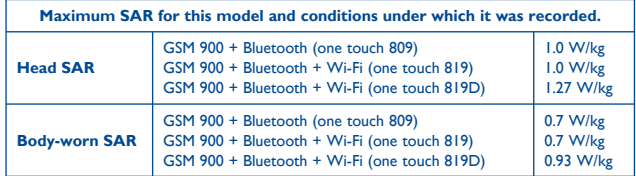

During use, the actual SAR values for this device are usually well below the values stated above. This is because, for purposes of system efficiency and to minimize interference on the network, the operating power of your mobile device is automatically decreased when full power is not needed for the call. The lower the power output of the device, the lower its SAR value.

Body-worn SAR testing has been carried out at a separation distance of 1.5 cm. To meet RF exposure guidelines during body-worn operation, the device should be positioned at least this distance away from the body. If you are not using an approved accessory ensure that whatever product is used is free of any metal and that it positions the phone the indicated distance away from the body.

The World Health Organization has stated that present scientific information does not indicate the need for any special precautions for the use of mobile devices. They recommend that if you are interested in further reducing your exposure then you can easily do so by limiting your usage or simply using a hands-free kit to keep the device away from the head and body.

For more information you can go to www.alcatelonetouch.com

Additional information about electromagnetic fields and public health are available on the following site: http://www.who.int/peh-emf.

Your telephone is equipped with a built-in antenna. For optimal operation, you should avoid touching it or degrading it.

As mobile devices offer a range of functions, they can be used in positions other than against your ear. In such circumstances the device will be compliant with the guidelines when used with headset or usb data cable. If you are using another accessory ensure that whatever product is used is free of any metal and that it positions the phone at least 1.5 cm away from the body.

#### **• LICENCES**

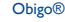

Obigo® is a registered trademark of Obigo AB.

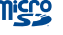

microSD Logo is a trademark.

 The Bluetooth word mark and logos are owned by the Bluetooth SIG, Inc. and any use of such marks by TCT Mobile Limited and its affiliates is under license. Other trademarks and trade names are those of their respective owners.

#### one touch 809/one touch 819/one touch 819D Bluetooth QD ID B017054

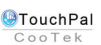

 TouchPal™ and CooTek™ are trademarks of Shanghai HanXiang (CooTek) Information Technology Co., Ltd. and/or its Affiliates.

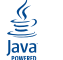

 Java™ and all Java™ based trademarks and logos are trademarks or registered trademarks of Sun Microsystems, Inc. in the U.S. and other countries.

#### Opera Mini<sup>™</sup> is a registered trademark of Opera Mini.

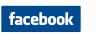

 Facebook and the f Logo are trademarks of Facebook, Inc., and are used under license.

- **Ewitter**
- Twitter and the T Logo are trademarks of Twitter, Inc., and are used under license.

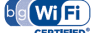

The Wi-Fi Logo is a certification mark of the Wi-Fi Alliance.

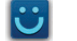

- Snaptu is trademark of Snaptu, Inc, and is used under license.
- Shozu is trademark of Shozu, Inc, and is used under license.

## **General information ...................**

- **Internet address:** www.alcatelonetouch.com
- **Hot Line Number:** see "TCT Mobile Services" leaflet or go to our Internet site.

On our Internet site, you will find our FAQ (Frequently Asked Questions) section. You can also contact us by e-mail to ask any questions you may have.

An electronic version of this user guide is available in English and other languages according to availability on our server:

#### **www.alcatelonetouch.com**

Your telephone is a transceiver that operates on GSM networks with 900 and 1800 MHz bands.

## **CE15880**

This equipment is in compliance with the essential requirements and other relevant provisions of Directive 1999/5/EC. The entire copy of the Declaration of Conformity for your telephone can be obtained through our website: www.alcatelonetouch.com.

#### **Protection against theft (1)**

Your telephone is identified by an IMEI (phone serial number) shown on the packaging label and in the phone's memory. We recommend that you note the number the first time you use your telephone by entering  $*$  # 0 6 # and keep it in a safe place. It may be requested by the police or your operator if your telephone is stolen. This number allows your mobile telephone to be blocked preventing a third person from using it, even with a different SIM card.

#### **Disclaimer**

There may be certain differences between the user manual description and the phone's operation, depending on the software release of your telephone or specific operator services.

TCT Mobile shall not be held legally responsible for such differences, if any, nor for their potential consequences, which responsibility shall be borne by the operator exclusively.

<sup>(1)</sup> Contact your network operator to check service availability.

## **1 Getting started .....................**

#### **1.1 Set-up**

#### **Removing or installing the back cover**

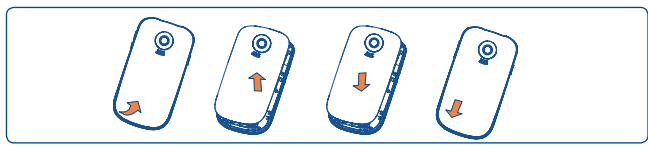

#### **Inserting or removing the SIM card (1)**

You must insert your SIM card to make phone calls. Please power off your phone and remove battery before inserting or removing the SIM card.

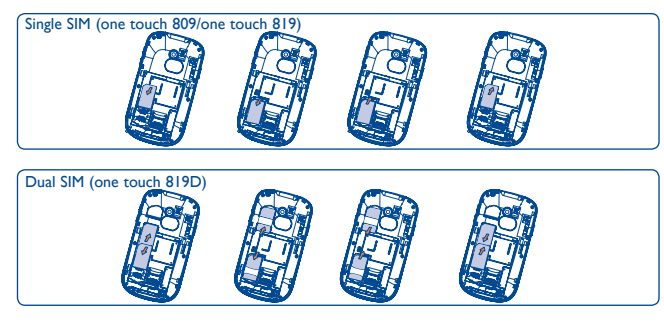

Place the SIM card with the chip facing downwards and slide it into its housing. Make sure that it is correctly inserted. To remove the card, press and slide it out.

(1) Check with your network operator to make sure that your SIM card is 3V or 1.8V compatible. The old 5 Volt cards can no longer be used. Please contact your operator.

#### **Installing or removing the battery**

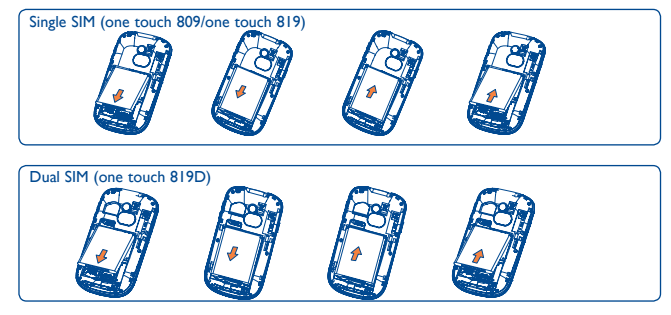

- Insert and click the battery into place, then close the telephone cover.
- Unclip the cover, then remove the battery.

#### **Charging the battery**

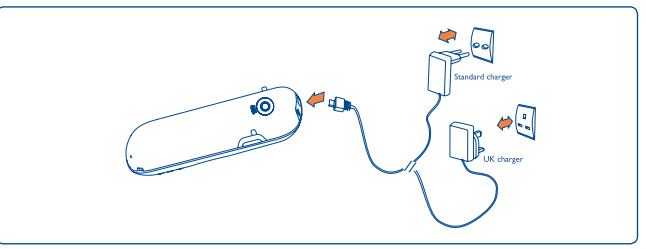

Connect the battery charger to your phone and mains socket respectively.

- Charging may take about 20 minutes to start if the battery is flat.
- Be careful not to force the plug into the socket.
- Make sure the battery is correctly inserted before connecting the charger.
- The mains socket must be near to the phone and easily accessible (avoid electric extension cables).
- When using your telephone for the first time, charge the battery fully (approximately 3 hours). You are advised to fully charge the battery  $(\mathbb{B})$ .
- The charging is complete when the animation stops. To reduce ്റ് power consumption and energy waste, when battery is fully charged, disconnect your charger from the plug; switch off Wi-Fi, Bluetooth or background-running applications when not in use; reduce the backlight time, etc.

#### **1.2 Power on your phone**

Hold down the  $\rightarrow \infty$  key until the telephone powers on, type in your PIN code if necessary and then confirm. The main screen is displayed.

If you do not know your PIN code or if you have forgotten it, contact your network operator. Do not leave your PIN code with your telephone. Store this information in a safe place when not in use.

If cell broadcast messages are displayed, tap to browse through them or press  $\rightarrow$  to return to the main screen.

While the phone is searching for a network, "**Searching/Emergency**" will be displayed.

#### **1.3 Power off your phone**

Hold down the  $\rightarrow$  key from the main screen.

#### **1.4 Using the touchscreen**

#### **Tap**

To access an application, tap it with your finger.

#### **Scroll**

Slide the screen to scroll up and down the applications, images, web pages...at your convenience.

## **Your mobile .....**

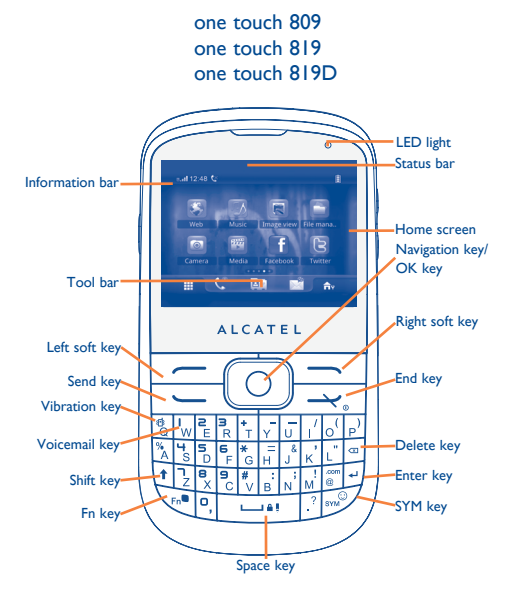

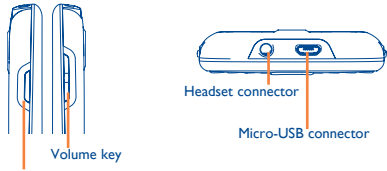

Music player

- Left soft key
- Right soft key

l 'wl

 $\left| \cdot \right|$ 

 $Fn$ 

- Pick up/Send a call
	- Enter Call Log
	- Short key press: End a call Return to the main screen
		- Long key press: Power on/off
		- Long key press: Access your voicemail
		- Press once: Input a capitalized character
		- Press twice: Lock the keyboard in capital letter input mode
		- Short key press: Press once: Input a top-half character Press twice: Lock the keyboard in top-half key input mode
		- Fn+ B: Access Bluetooth
		- Fn+ M: Access Music player
		- Fn + P: Access Profiles
		- Fn + |: Access Java applications
		- Navigation key
		- Confirm an option (press the middle of the key)
- Short key press: Enter a space **COMME** Unlock the screen
	- Long key press: Access language list Lock the screen
	- Hold down Fn key, then press Space key to select input method

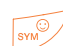

- Enter symbol table
- Hold down Fn key, then press SYM key to enter emotion table

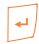

高

- Confirm an option
- Enter the next line
- Vibration alert
- Volume up/down

• Press to enter Music player

- **2.1 Status bar icons (1)**
- 自 **Battery charge level**
- **Vibrate alert**: your phone vibrates, but does not ring or beep 鷚 with the exception of the alarm (see page 66).
- **Bluetooth status** (Activated). 勮
- **Bluetooth status** (Connected to an audio device). 哪
- **Java status** (Activated).  $\overset{\text{ad}}{\longrightarrow}$
- **Headset connected**. ብ
- **Keypad & LCD touch locked**.
- **Keypad& LCD touch unlocked**.
- **Call forwarding activated:** your calls are forwarded (see page 46).
- **Alarm or appointments programmed** (see page 76, 78). ίC)
- **Level of network reception**. sallsall.
- ❤ **Wi-Fi connected**.
- **Wi-Fi disconnected**. q.
- **Voicemail message arrived**.

<sup>(1)</sup> The icons and illustrations in this guide are provided for information purposes only.

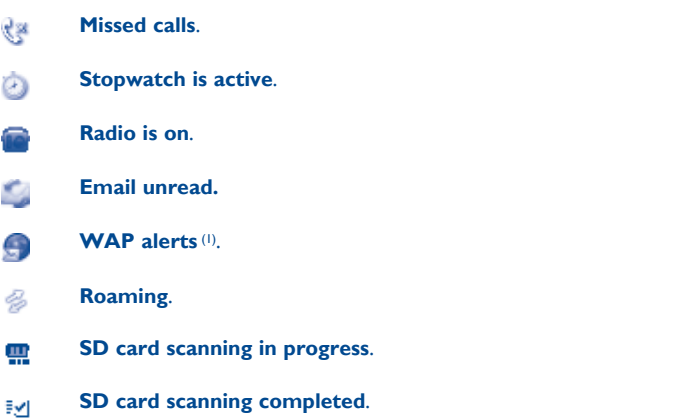

- **SIM card unavailable**. 54
- Line switching<sup>(1)</sup>: indicates the selected line. L1 L2
- **GPRS connection status (Activated).**  $G_0$   $G_0$
- **GPRS connecting**.  $G_n$  $G_n$
- **EDGE connecting.** 6 G
- **EDGE attached.** 马马
- **Music player active**. J)
- **Message receipt in progress**. Ř
- **MMS receipt in progress.** 戏
- **Sending a SMS**. å
- **SES Sending a MMS.**
- **Silence mode:** your phone does not ring, beep or vibrate with  $\mathbb{Z}$ the exception of the alarm (see page 67).
- **SMS unread**. X
- **MMS unread.** M<sub>1</sub>
- **(In red) Message list is full**: your phone cannot accept any  $\Join$ new messages. You must access the message list and delete at least one message on your SIM card.
- **Flight mode**. 5ď
- **A2DP connected**. УĐ.
- **Broadcast is on**.  $\mathbf{e}_{\mathbf{r}}$

<sup>(1)</sup> Depending on your network operator.

#### **2.2 Status list**

The Status list contains information about significant events, like Missed calls, Unread messages, E-mails as well as the Radio & Music player current playing information., etc. The purpose is to allow you faster access to the interactive applications.

Tap the status bar and drag down to open, drag up to close.

To open an application, tap it from the list.

#### **2.3 Home screen**

Bring all the items you love or use most frequently to your Home screen for quick access.

#### **Adding items**

To add an item from the main menu, you can select one of the following ways:

- Tap and hold an item from the main menu list.
- Tap from the tool bar and select "**Add widgets/Add shortcuts**".
- Touch and hold an empty area from the main screen, select "**Add widgets/Add shortcuts**" from the window that opens, then tap the item you want to add to the Home screen.

#### **Editing/Removing items**

To edit/ remove an item from the main screen, you can select one of the following ways:

Long press the application on the Home screen, touch  $\Box$  to edit (only for my favourites), touch  $\times$  to remove, and then confirm by tapping "**Done**".

Tap from the tool bar and select "**Delete shortcuts and widgets**".

#### **Wallpaper**

To personalize your wallpaper, you can select one of the following two ways:

- Touch and hold an empty area from the Home screen, select "**Wallpaper**", then tap a folder to select an image as your wallpaper.
- Tap  $\bigcap$  from the tool bar, select "**Wallpaper**", then tap a folder to select an image as your wallpaper (see page 51).

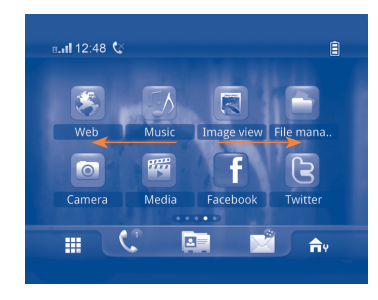

Home screen is provided in an extended format to allow more space for adding applications, shortcuts etc. Slide the Home screen horizontally left and right to get a complete view of the Home screen. Small dots at the bottom of the screen indicate which screen you are viewing.

#### **2.4 Toolbar**

Tool bar with menu items by default as a shortcut for quick access.

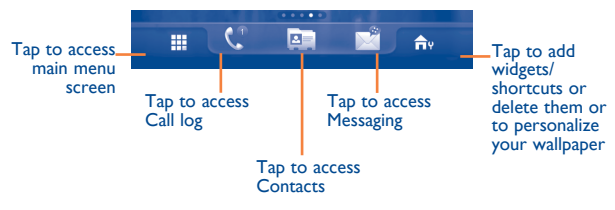

## **Making a call..........................**

#### **3.1 Placing a call**

To place a call, you can press the desired number on the hardware keypad directly.

Enter the desired number on the hardware keypad directly.

For dual SIM model, press  $\Box$  key and tap  $\Box$  or  $\Box$  in the pop up window. This will give you the option to select either SIM1 or SIM2 to place a call.

The number you entered can be saved to Contacts by selecting "**Save**". If you make a mistake, you can delete the incorrect digits by pressing  $\overline{\ll}$  $or \frown$ .

To hang up the call, press the  $\rightarrow e$  key.

#### **Making an emergency call**

If your phone has network coverage, dial emergency number and press the

 key to make an emergency call. This works even without a SIM card and without typing the PIN code.

#### **3.2 Calling your voicemail (1)**

Your voicemail is provided by your network to avoid missing calls. It works like an answering machine that you can consult at any time. To access your voicemail, hold down  $\sqrt[n]{\mathbf{v}}$  on the hardware keypad.

If the access number for your operator's voicemail service does not work, dial the number that you were given. To change this number at a later date, refer to "**My numbers**" (see page 45).

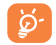

To use your voicemail service from abroad, contact your network operator before leaving.

#### **3.3 Receiving a call**

When you receive an incoming call, press the  $\leftarrow$  key to answer and then hang up using the  $\rightarrow$  key.

If the **in** icon is displayed, the vibrator is activated and there is no ringtone.

If the  $\mathbb{R}^3$  icon is displayed, the phone neither rings nor vibrates.

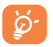

The caller's number is displayed if it is transmitted by the network (contact your network operator to check service availability).

#### **Muting the ringtone**

You may mute ringtone of current incoming call by pressing  $\rightarrow$ .

Answer the call by pressing the  $\sim$  key.

#### **Rejecting a call**

Press the  $\rightarrow$ <sub>s</sub> key once to reject the call, or select "**Options\Reject call with SMS**".

#### **3.4 During a call (1)**

#### **Available functions**

During a call, tap "**Options\More**" to use your contacts, calendar, messages etc. without losing your caller.

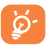

 Move the handset away from your ear while turn on the speaker because the amplified volume might cause hearing damage.

You can switch the audio function from handset to Bluetooth device when connected.

#### **Adjusting the volume**

You can adjust the sound level during a call using the Volume key.

#### **Handling two calls**

- Answering a second call (ensure that "**Call waiting**" is activated, see page 45).
- To call a second party during a call, you may tap "**Options**" and select "**New call**".

#### **3.5 Conference calls (1)**

Your phone allows you to talk to several people at the same time (up to five). If you are on a double call, tap "**Options**" and select "**Conference call**". If a third call comes in, answer it by pressing the **key** and speak with your new caller.

This caller becomes a member of the conference if you tap "**Options**" and select "**Conference call**".

<sup>(1)</sup> Contact your network operator to check service availability.

#### **3.6 Line switching (1)**

Your SIM card can contain two distinct telephone numbers. Under "**Call log\Options\Call settings**", choose "**Line switching**" and then select a default line; all your outgoing calls will be made from this number. Incoming calls, however, will continue to use either of the two lines.

The services programmed on the default line do not impact those selected on the other line.

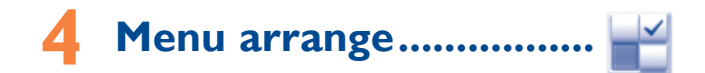

The main menu is designed to vary according to your preference.

To access this function, select to enter the main menu, then tap  $\mathbb{R}^2$ .

#### **Change the order**

Access the main menu, focus on the main menu item you want to move, and then tap "**Options\Move**", it will go to the main menu screen and tick "√" will be shown on the item you selected, then release it to your favourite destination.

#### **Show/Hide**

Access "**Menu arrange**", tap the left check box of the selected menu once to show/hide, then tap "**Done**" to save the operation.

<sup>(1)</sup> Contact your network operator to check service availability.

# **Messaging .......................**

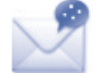

You can create, edit and receive SMS and MMS with this mobile phone.

MMS enables you to send video clips, images, photos, animations and sounds to other compatible mobiles and e-mail addresses.

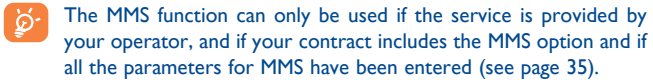

#### **5.1 Access**

You may access this menu using the following options:

- Tap  $\blacksquare$  to enter the main menu screen, and then select  $\mathcal{L}$ .

- Access from tool bar by selecting  $\sqrt{\phantom{a}}$ .

For dual SIM model, tap either SIM1 or SIM2 on the above tabs to complete message operation.

#### **5.2 Conversational On (Off) mode**

In conversational on mode, you can view chat history in chronological order. In conversational off mode, you can access the following folders: **Inbox**, **Outbox**, **Sent**, **Drafts**, etc. You can switch between these two modes by selecting **"Options\Settings\Conversational mode\On (Off)"**. Conversational mode is set as the default mode and the following instructions are based on this mode.

#### **5.3 Write message**

Select "**Messaging\Write message**" to create text/multimedia messages. One or more recipients can be added from the contact list. To remove a recipient, move the cursor to the end of the recipient's name, and press  $\sqrt{\mathbf{x}}$  key. You can select a recipient from Contacts.

For dual SIM model, you can select recipients in either SIM1 or SIM2 directory and select SIM1 or SIM2 you wish to send it by tapping "**Send\ By SIM1**" or "**Send\By SIM2**".

An SMS will be converted to MMS automatically when: images, videos, audio, slides or attachments are inserted; Subject, Cc/Bcc/email address is added; or the message contains more than 8 pages of text.

#### **Timer send**

Schedule a SMS/MMS to be sent out at predefined time ("**Options\Timer send**").

An SMS message of more than a certain number of characters (the ø. number of characters depends on your language) will be charged as several SMS. An MMS message containing photos and/or sounds may also be billed as more than one message. Specific letters (accent) will increase the size of the SMS, this may cause multiple SMS to be sent to your recipient.

#### **5.4 Alerts**

#### **5.4.1 Setting messages**

The storage of provisioning messages.

#### **5.4.2 Voicemail**

View and edit the voicemail number.

#### **5.4.3 Broadcast SMS**

Store the received Broadcast SMS.

#### **5.4.4 WAP messages**

Store WAP push messages.

#### **5.5 Available options**

#### **5.5.1 View**

With this option, you can view details of the selected thread.

#### **5.5.2 Delete**

To delete a thread (containing all chat history), select "**Options\Delete**" and then confirm.

#### **5.5.3 Settings**

#### **Conversational mode**

This option enables you to switch on/off conversational message view mode.

#### **Text messages**

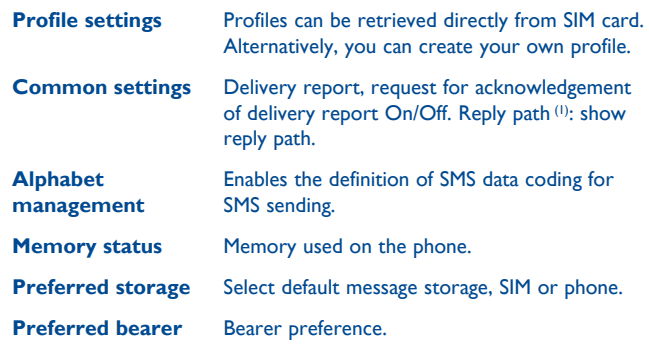

<sup>(1)</sup> Depending on your network operator.

#### **Multimedia messages**

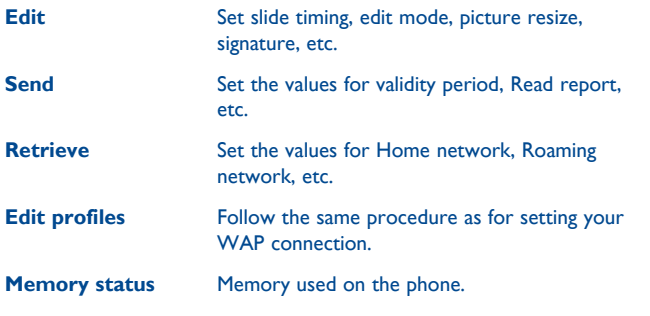

#### **Broadcast SMS (1)**

- **Receiving mode** Enable to receive broadcast SMS.
- **Languages** Language selection.
- **Channel settings** Select/Add/Edit/Delete channels.

#### **5.5.4 Delete all**

You may delete all threads with this option.

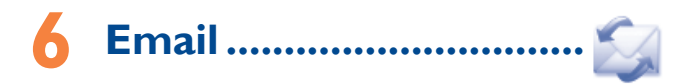

Your phone has an email client with the settings predefined for a few popular email services like – GoogleMail, Yahoo, AOL, etc. Besides this, you can set up other POP3 or IMAP4 email accounts that you may be using.

#### **6.1 Access**

Tap from tool bar to enter the main menu, select "**Email**".

#### **6.2 Email account set-up**

#### **Pre-defined email service**

If you own an email account of predefined services, you can install it to your phone by selecting the service (GoogleMail, yahoo, etc.), entering the username, password and account name, and then confirming with "**OK**".

For dual SIM model, you can tap "**Options\Edit account\Advanced settings\Account settings\Data account**" to select either SIM1 or SIM2 option after setting up a new account.

#### **New email service**

To set up a new email account other than the predefined email services, select "**Other Email accounts**".

You are required to enter your email address, display name, password, account name, then confirm with "**Save**". After you'll need to select protocol (1) (POP3 or IMAP4), then enter your incoming server address and outgoing server address, select "**Save**".

(1) Depending on your network operator.

#### **6.3 Write email**

Select "**Email\Options\Write email**" to enter write email interface.

You can add recipient by entering Email address from enter bar, or selecting contact from Contacts.

#### **6.4 Inbox**

Folder of all received Emails.

#### **6.5 Outbox**

Folder of all unsent Emails.

#### **6.6 Sent**

Folder of all sent Emails.

#### **6.7 Drafts**

Folder of all draft Emails.

#### **6.8 Available options**

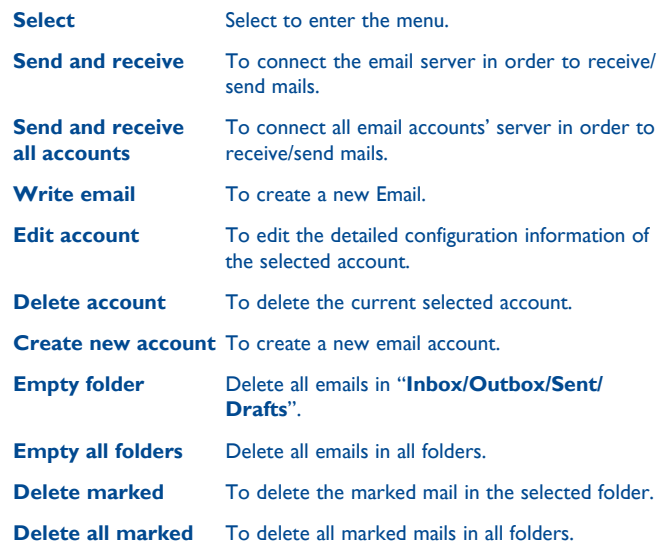

# **Palringo** (1) ...........

Palringo Instant messaging (IM) allows you to chat with other people using Palringo account. You can also connect to other popular IM services through Palringo, like Yahoo, AIM, GG, ICQ, GTalk, iChat etc.

Please note that the services accessible to you will depend on your client version and dynamic Palringo server options.

#### **7.1 Access**

To access Palringo,  $\tan \mathbb{H}$  to enter the main menu, select  $\bullet$ .

#### **7.2 Open a Palringo account online**

Before activating this service, you are required to open a Palringo account online. There are two ways to do this:

- Select "**Create an Account**" tab to open an account via phone.
- You can also open account directly on website: **http://www.palringo.com/**

#### **7.3 Sign in/Sign out**

To connect to Palringo instant messaging server, please select "**Sign in**" tab. You are required to input your Palringo account information, like username (Email address), password, sign in status, etc.

To sign out, tap "**Menu**", then "**Sign out**".

#### **7.4 Add service**

Various services (Yahoo, GTalk, ICQ etc.) can be added by "**Menu\Add Service**".

#### **7.5 Chat**

To start a chat, select one online contact, then tap "**Private chat**".

During chat, you can also exchange voice or photo messages with your community.

#### **7.6 Contacts**

#### **Add a contact**

To add a contact, click "**Menu**", then select "**Add contact**".

First, you need to specify which service, Yahoo for example, you want to add the new contact to. Then input the contact's email address or ID.

Your request will be sent to the contact for approval. Once ø. accepted, the contact's name and status will appear on your contact list.

#### **Delete a contact**

To delete a contact, select one contact, then tap "**Delete contact**".

The selected contact will be removed from your contact list.

#### **7.7 Groups**

With this menu, you can "**Join a group**" or "**Create a new group**". You can begin chatting with all members in the group simultaneously.

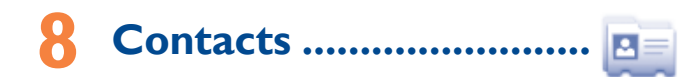

#### **8.1 Consulting your Contacts**

To access the Contacts, select "**Contacts**" from the main menu or tap  $\boxed{B}$  from tool bar.

For dual SIM model, the location of each contact is identified by an icon to the left of the contact name.

Contacts stored in phone

Contacts stored in SIM1

Contacts stored in SIM2

The whole contact list is categorized by **Favourite** and **All contacts**.

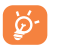

For the first time consulting your Contacts, your are required to import contact from SIM card to your phone. For dual SIM model, you can select to import contact from either or both SIM1/SIM2.

#### **Searching for a contact**

You can search for a contact by multi-pressing the keys associated with the first letter of their name. Subsequent letters may be added to refine the search. Alternatively scroll up/down to find the contact you need after reaching the initial letter within the contact list (A-Z) section.

#### **Viewing a contact**

Select a name from your Contacts to read the contact information.

#### **8.2 Adding a contact**

You can create a new contact by tapping "**Options\Create new**".

Following fields are accessible when you create a new contact in the directory: Name, Image, Mobile, Copy to SIM card/Don't copy to SIM card, Home, Work, Email, Birthday, Birthday reminder, URL, Address, Ringtone, Group.

For dual SIM model, you can add a contact and select to Copy to SIM1/ Copy to SIM2/Don't copy to SIM card.

You can move from one field to another by scrolling up and down or using the Navigation key.

#### **Birthday reminder**

You can set a birthday reminder when editing contact information. This will remind you at regular intervals during the day prior to the set date (see page 76).

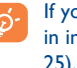

bu use your phone abroad, store the numbers in your Contacts iternational format "**+**" followed by the country code (see page 25).

#### **8.3 Available options**

From the contact list, you can access the following options:

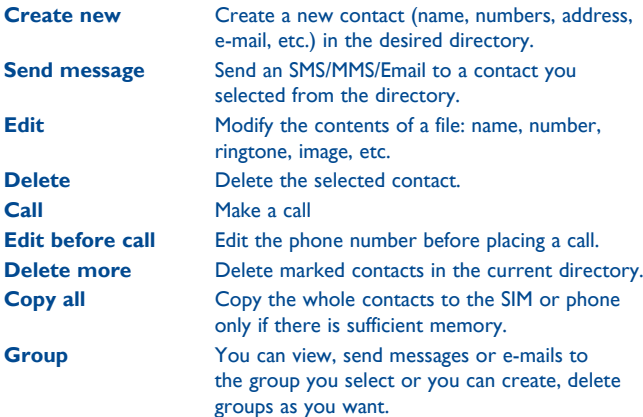

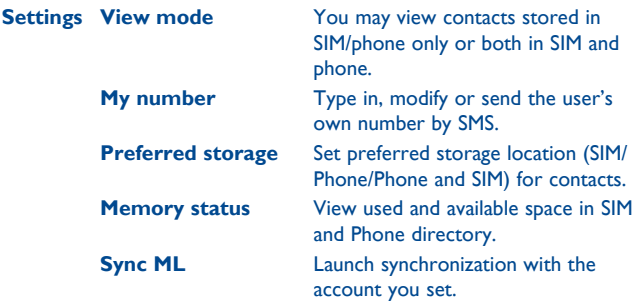

# **Call log .......**

#### **9.1 Access**

You may access this function from the main menu "**Call log**" or by tapping  $\mathbb{C}^n$  from tool bar or pressing  $\Box$  from the main screen.

For dual SIM model, the complete call logs of both SIM1 and SIM2 are available in this menu.

- **Ex** Missed calls
- Outgoing calls (Redial)
- Answered calls/Rejected calls

#### **9.2 Available options**

When you tap "**Options**", you can have access to **Delete, Send message, Save to Contacts, Edit before call,** etc.

#### **9.2.1 Call settings (1)**

You can access a number of items with this option:

#### **My numbers**

Type in or modify your telephone number or the number to access your voicemail. Your telephone number is usually written on your SIM card.

#### **Billing**

You can access different items with this option:

**Last call cost/Total**  You can view the last call cost/totall cost/Max **cost/Max cost/Reset**  cost/Reset cost/Price per unit of charged calls, **cost/Price per unit** modify or reset them.

**Duration You can view the total duration of last call time.** outgoing calls and answered calls or reset them.

**GPRS counter** Management of data usage volume (in kilobytes).

**Beep duration** You can activate or cancel the beep emitted during a call with a specified frequency (enter the frequency and confirm by tapping "**OK**").

#### **Call waiting**

Activate/deactivate the notification of a second incoming call by a beep or query status.

#### **Call forwarding**

You can activate, cancel or verify the status of the call forwarding to the voicemail or to a specified number. The following configurations are possible:

- Unconditional: systematic forwarding of all your calls. The  $\overline{5}$  icon is displayed.
- Conditional: if your line is busy, if you don't answer or if you are outside the network range.

#### **Call barring**

You can activate or deactivate the call barring for outgoing and incoming calls. The various options are:

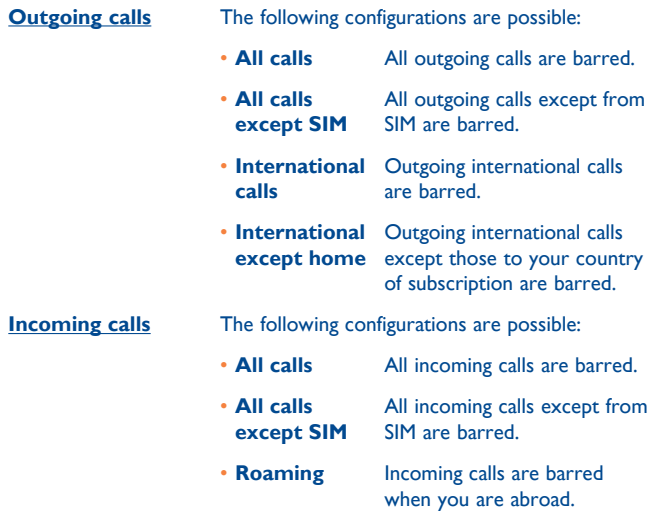

**Cancel all barring** Deactivate all call barring.

**Change barring password** Change the original password for activating call barring.

#### **Caller ID**

Activate/deactivate CLIR.

**Line switching (1)**

Line switch between line 1 and line 2.

#### **Auto redial**

You can activate or deactivate the automatic callback of your party for calls that do not get through the first time.

## **Media applications .............**

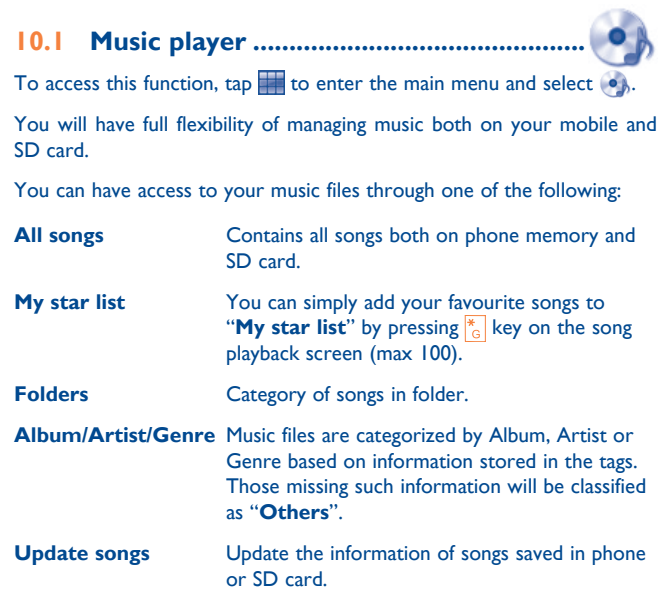

#### **10.1.1 Music playing mode**

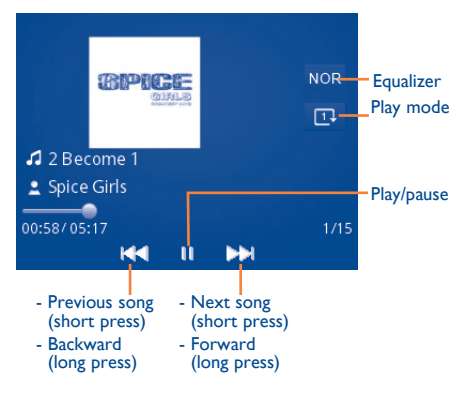

To adjust the volume, use the Volume key.

#### **10.1.2 Settings**

Access by pressing the left soft key for following options:

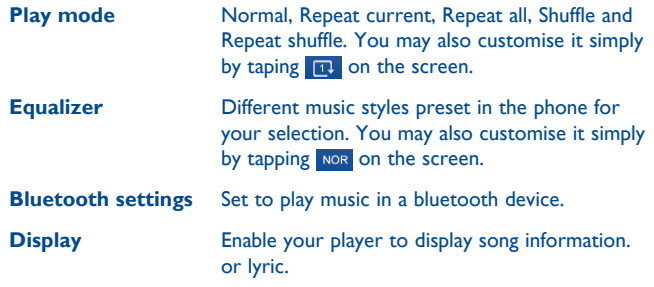

#### **10.1.3 Playing with lyrics**

Lyrics can be displayed in synchronization with the music.

#### **10.2 Image viewer ..............................................**

A library links to the images in "**My creations**" in phone to be shown in list, or slide, set as Wallpaper, Power on/off display, and incoming call image or sent by MMS, Email, Bluetooth.

Tap an image once to view it in full screen:

#### **10.3 Video player ................................................**

"**My videos**" album contains video clips recorded, received or downloaded. All video clips in this folder can be played, set as Power on/off display, sent, deleted, renamed, sorted, etc.

#### **Streaming URL**

This feature enables the user to start watching video almost as soon as it begins downloading from internet.

Useful icons/keys:

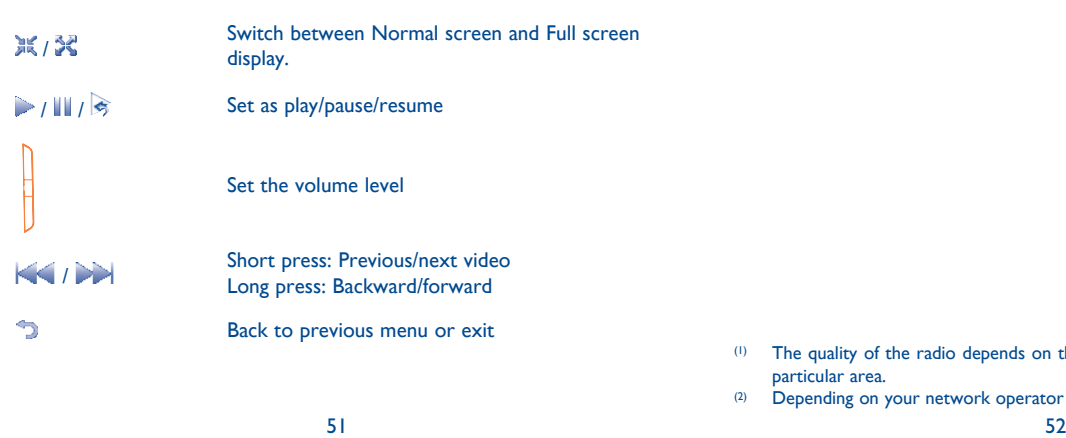

### **10.4 Radio ...........................................................**

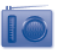

Your phone is equipped with a radio (1) with RDS (2) functionality. You can use the application as a traditional radio with saved channels or with parallel visual information related to the radio program on the display if you tune to stations that offer Visual Radio service. You can listen to it while running other applications.

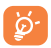

To use it, you must plug in your headset, which works as an antenna connected with your phone.

- (1) The quality of the radio depends on the coverage of the radio station in that particular area.
- (2) Depending on your network operator and market.

#### **Available options:**

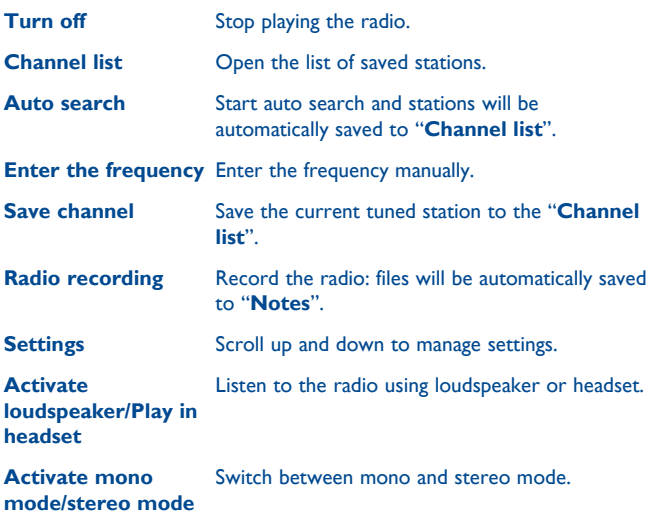

**Optimize radio frequency** Optimize the audio quality.

# **1** Internet<sup>(1)</sup> ...............................

#### **11.1 My friends ....................................................**

It migrates self-contained sub-trees of the websites to let you stay in touch with your friends by flicking through Bebo, Friendster, Hi5, Myspace, etc.

#### **11.2 Opera .............................................................**

Not only does Opera Mini give you the full Web experience where you stay in touch with your friends, obtain information, do your online banking etc., but it is also designed to save time by using compressed web pages.

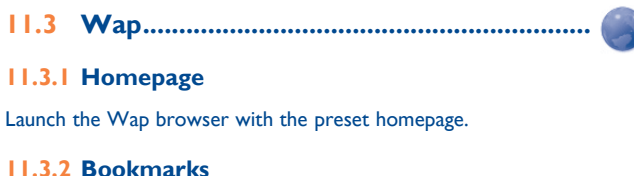

Access your favourite sites.

(1) Depending on your network operator. May cause additional network charges for data flow to provide this service. Extra fees might also be charged in roaming states.

**11.3.3 Go to URL**

Enter the URL of website.

#### **11.3.4 Last web address**

Last visited URL.

#### **11.3.5 Recent pages**

Pages which you recently browsed.

#### **11.3.6 Offline pages**

Pages available for offline viewing.

## **11.3.7 Service inbox**

Store WAP push messages.

### **11.3.8 Settings**

Customise your browser preferences.

#### **11.4 News .............................................................**

It is a huge time saver providing news updates from a website in a simple form.

Once subscribed to a channel, it gives you the ability to track and manage all your favourite RSS content on your mobile phone at anytime, anywhere!

#### **Available options:**

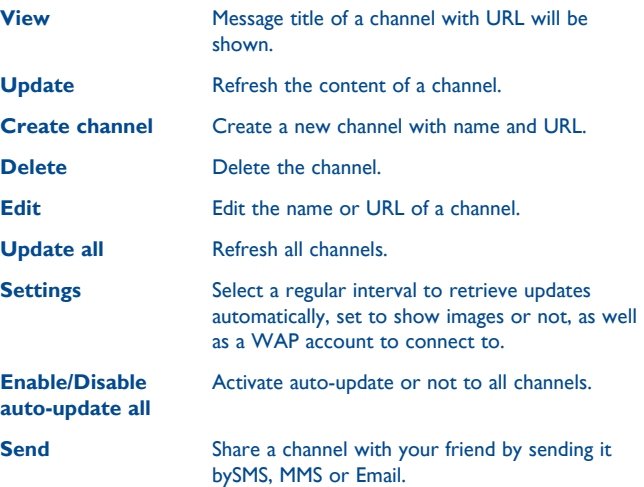

#### **11.5 Weather ....................................................**

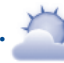

Your phone is equipped with a weather function for consulting up to 3-day forecasts of favourite cities.

To access the function from the main screen,  $tan$   $H$  from tool bar to access the main menu and select .

 $Tap \subseteq$  >/scroll left or right to switch the cities.

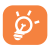

Tap "**AccuWeather.com**" to access online website, which may charge extra fee.

#### **Available options:**

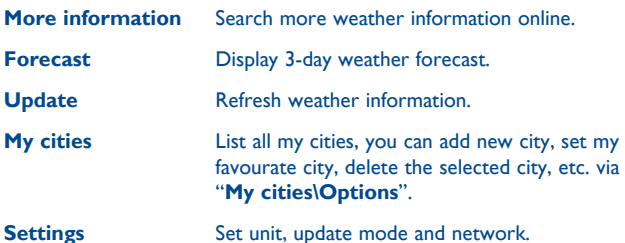

#### **11.6 Facebook ......................................................**

Facebook is a social utility that connects people with friends and others who work, study and live around them. It provides a number of features with which users may interact: Wall, a space on every user's profile page that allows friends to post messages for the user to see; Pokes, which allow users to send a virtual "poke" to each other; Gifts, a feature allowing users to send virtual gifts which appear on the recipient's profile; Market places, which lets users post free classified goods, etc.

To open an account online, please go to: http://www.facebook.com/.

### **11.7 mTweet ........................................................**

Twitter is a social networking and microblogging service that has gained notability and popularity worldwide. This feature enables phone users to exchange news updates and ideas with a community in the form of messages or posts. Posts are displayed on the author's profile page and delivered to the author's subscribers or followers.

To open an account online, please go to: http://twitter.com/.

#### **11.8 Snaptu (1) .............................................................**

Snaptu is a free mobile application platform that turns your favorite websites into ultra fast mobile applications that work on your phone. It allows you to access popular services, ranging from social networks like Facebook, Twitter, Flickr and Picasa to entertainment news, blogs, sports and local guides. In addition, phone users are free to add or remove application or website links.

To open an account online, please go to: http://www.snaptu.com/.

**11.9 Shozu (1) ..............................................................**

ShoZu means you can share the moment, whether it's a photo, video or a blog. You can send your stuff to friends and family, email or social networks simply by pressing the button. Add tags, titles and descriptions before or after uploading them. Then see in real time what your friends are saying about your uploads, and reply to them from your phone anywhere and anytime.

To open an account online, please go to: http://www.shozu.com/.

## **12 Entertainment ...................**

### **12.1 Stopwatch ....................................................**

The stopwatch is a simple application for measuring time with the possibility to register several results and suspend/resume measurement.

### **12.2 Ebook ..........................................................**

A bookshelf contains the electronic books (.txt and .pdb file only). While reading the book, you may add bookmark, or reach the text by searching words, phrases (**Options\Find**, **Options\Jump to**).

#### **Available options:**

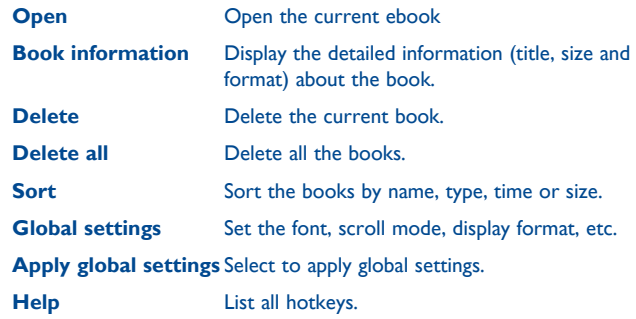

To avoid character corruption, please ensure that the encoding format is correct (**Global settings** or **Settings\Encoding format**).

**12.3 Java ...............................................................**

#### **12.3.1 Launch an application**

Select "**Java applications**" to launch applications.

#### **12.3.2 Download application**

Download Java applications from Alcatel website.

#### **12.3.3 Java settings**

This menu allows you to manage Java settings, in which you may set Java audio, vibration, backlight and identify how much Heap size is available.

#### **12.3.4 Java network**

Select a network.

#### **12.3.5 Trusted certificates**

View detailed information of the trusted certificates supported by your phone.

#### **Disclaimer**

Downloading or running applications will not damage or alter any software already in your mobile telephone designed to support lava<sup>™</sup> technology. TCT Mobile Limited and its affiliates waive any responsibility and refuse to guarantee applications that are subsequently used, as well as for all applications not embedded in the handset upon purchase. The purchaser alone bears the risk of loss, damage or defect of the handset, or of applications/software, and generally of any damage or consequence resulting from the use of the said applications/software. In the event that the said applications/software, or the subsequent setup of any function are lost due to technical reasons resulting from the handset being replaced/ repaired, the mobile phone owner should repeat the operation and download or set up again. TCT Mobile Limited and its affiliates grant no guarantee and disclaim any responsibility if the operation cannot be repeated or cannot be performed without incurring some cost.

# **13 Camera .....................**

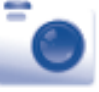

Your mobile phone is fitted with a camera for taking photos and shooting videos that you can use in different ways:

- store them in your "**File manager\My creations**".
- send them in a multimedia message (MMS) to a mobile phone or an email address.
- send them directly by Email or Bluetooth.
- personalize your main screen (see page 80).
- select them as incoming call image to a contact in your directory.
- transfer them by data cable or microSD card to your computer.

#### **13.1 Access**

To access the function from the main screen,  $tan$   $\frac{1}{2}$  from tool bar to access the main menu and select the  $\Box$  icon.

#### **13.2 Camera**

#### **13.2.1 Take a photo, save or delete**

The screen acts as the viewfinder. Position the object or landscape in the viewfinder and tap "**Capture**" or tap anywhere on screen other than left and bottom bar to take the image and the images will be automatically saved. If you don't want it, you may directly delete it.

#### **13.2.2 Settings in framing mode**

Before taking the photo, you can adjust a number of settings by tapping "**Options**":

 $\mathbb{Z}$  Timer Color mode Image size 層. Night mode **Storage Capture mode FL** Quality **EV** 

#### **13.2.3 Options available after taking the photo**

Once you have taken a photo, three icons appear on the photo so you can choose to send your photo by Bluetooth, MMS and Email, assign it to a contact, set it as wallpaper, or access **My creations** to view the photos you have taken.

#### **13.3 Video**

You can record a video clip of unlimited length, as long as the battery sustains and there is sufficient memory.

#### **13.3.1 Framing mode**

When you enter the "**Video**" function, you are in framing mode. Use the mobile screen as a viewfinder and tap "**Options**" for the **Capture mode**, **EV**, **Night mode**, **Quality**, **Record audio**, **Color mode**, and **Storage** settings.

#### **13.3.2 Recording mode**

Once you have chosen your settings, you can launch the recording of your video-clip by tapping **REC** or by tapping anywhere on the screen other than the left and bottom bar.

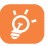

If you receive a call in recording mode, video recording will stop and a pop up message will inquire if you want to save it.

#### **13.3.3 Further operations after shooting a video**

After shooting a video, four icons will appear on the screen so you can choose to send your video by Email, MMS, or Bluetooth or access **My videos**.

In the list of "**My videos**", tap "**Options**" to play the video, set as power on/off screen, Rename, etc.

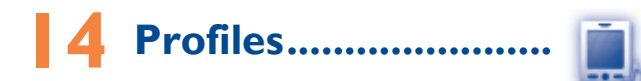

With this menu, you may personalise ringtones for different events and environments.

#### **14.1 General**

To modify the sound settings within any profile, tap "**Options**" and select "**Edit**" and you will see the functions below by scrolling up/down or using Navigation key:

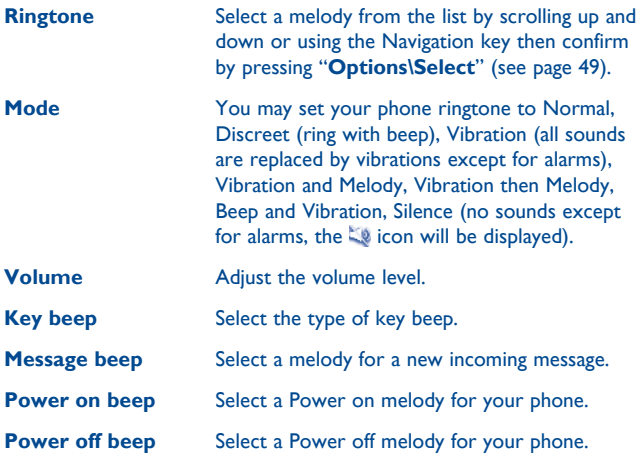

#### **14.2 Meeting**

When this is selected the phone will not ring or beep unless an alarm has been set. A new event will cause it to vibrate.

#### **14.3 Outdoor**

It is a profile designed for outdoor users who require louder ringtones.

#### **14.4 Indoor**

Ringtone/beep volume will be slightly lower than General mode volume.

#### **14.5 Silence**

This profile will turn off all ringtones, including notification sounds.

#### **14.6 Flight mode**

Voice calls, Bluetooth, messaging and Wi-Fi functions are barred. It can be used to increase standby duration.

# **15 File manager ..............**

You will have access to all audio and visual files stored in phone or SD card in File manager.

#### **15.1 My audios**

Choose an audio file for an incoming call ringtone, a message alert beep, power on/off ringtone, etc.

The "My audios" album contains the following folders (1):

- Music: full track music.
- Melodies: melodies that can be set as ringtone.
- Recorded: all recorded sounds.
- General: contains all audio files stored in phone or SD card.
- DRM: Digital Rights Management feature allows sounds and উimages to be played while protecting the associated copyright. DRM counter-based files and files with expired rights will not be automatically played when scrolling the list.

#### **15.2 My images**

You can select an image or a photo as wallpaper, ON/OFF screen, or assign it as incoming call image in the directory.

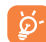

The images will be displayed in alphabetical order.

<sup>(1)</sup> The embedded folder names cannot be modified. However, in certain cases, you can modify, delete and add items included in these folders.

#### **15.3 My videos**

"**My videos**" album contains video clips recorded, received or downloaded.

#### **15.4 Ebook**

A bookshelf containing the electronic books (.txt and .pdb files only).

#### **15.5 My creations**

This feature stores all the photos captured by your mobile phone.

#### **15.6 Others**

Store files of unsupported format.

#### **15.7 Phone**

An access point for all files in all folders stored in phone.

#### **15.8 MicroSD card**

You can access all files stored in SD card here.

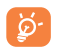

When an SD card is inserted for the first time, it will be scanned and default folders will be created.

#### **Inserting SD card:**

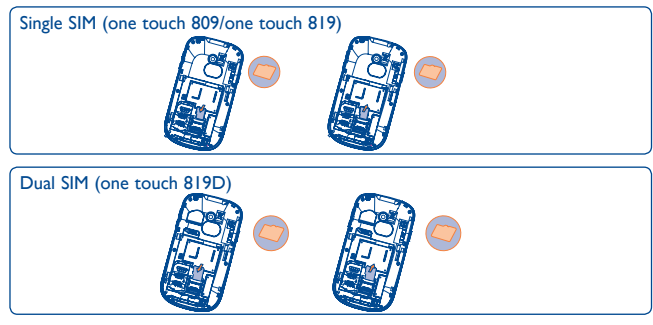

To release the microSD card holder, slide it in the direction of the arrow and lift it. Then insert the microSD card with the golden contact downward.

Finally, turn down the microSD holder and slide it in the opposite direction to lock it.

#### **Available options**

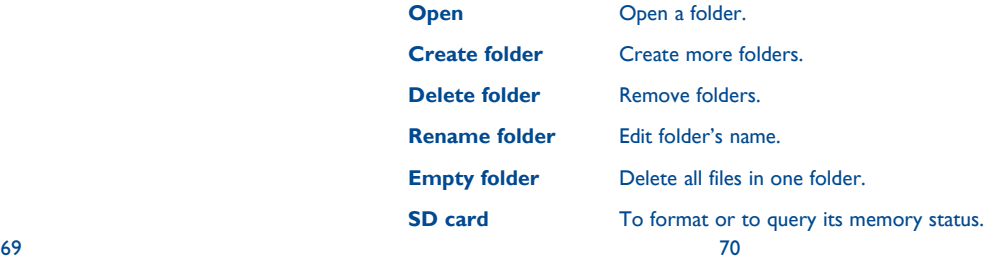

#### **15.9 Managing audios, images, videos and others**

According to the item chosen, you can access some of the functions below:

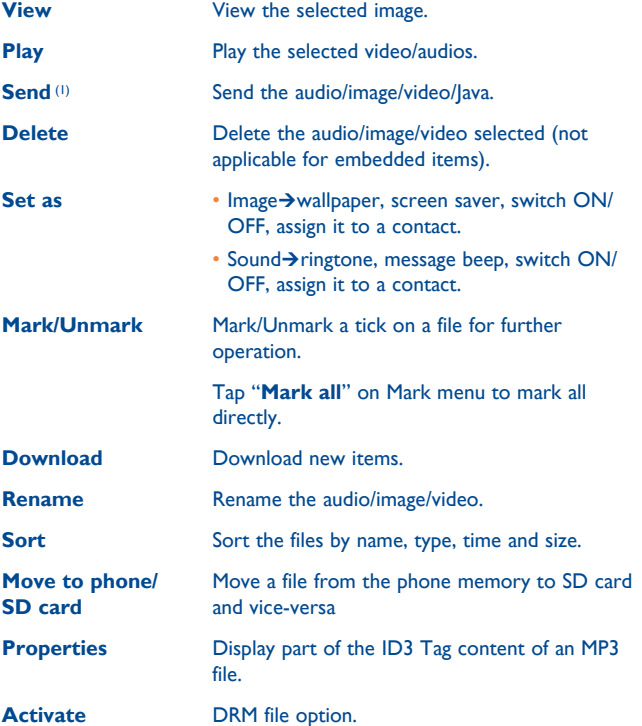

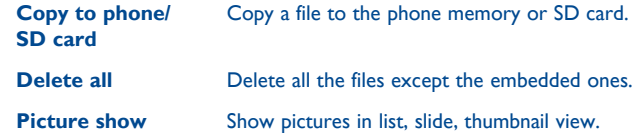

#### **15.10 Formats and compatibility (1)**

- Sounds: mp3, m4a, aac, midi, wav, amr, wma
- Images: jpg, gif
- Videos: 3gp, mp4

#### **15.11 Memory status**

Indicates how much space is used and how much is currently free on your phone and SD card (if any).

#### **15.11.1 Phone**

View available memory space.

Your phone's memory is shared among several functions: Contacts, calendar, messages, images, melodies, games and video clips.

#### **15.11.2 MicroSD card**

View the memory available on your MicroSD card.

You are advised to save large files (like songs) on your microSD card.

 $(1)$  Files marked with  $\blacksquare$  cannot be sent.

 $71$ 

# **16 Bluetooth™ (1) .............**

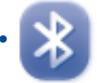

Access this feature by tapping **the two enter the main menu, then selecting** "**Bluetooth**".

To use your phone with a Bluetooth device, you need to proceed in two steps:

- Pair and register the device to your phone,
- Select it to use hands-free communication. Only one Bluetooth audio device (your Bluetooth headset or your Bluetooth car kit) can be connected during the communication.

#### **Pair and register your Bluetooth device**

Activate the Bluetooth feature by selecting the "**Bluetooth\Activation\ On**" option. Then enter the "**Device list\Search**" menu to search for connectable Bluetooth devices. From the list, tap the device you want to pair directly or locate the device then tap "**Pair**" to connect. If the bluetooth device has no keyboard, enter its default password to register it with your phone. If the Bluetooth device has keyboard/keypad, enter the same set of password on both handset and the device to get it registered.

Tap "**Options**" to show service,rename,authorization,delete and delete all from the connected list.

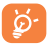

Don't forget to turn on your Bluetooth device and activate the pairing mode while pairing it with your phone.

#### **Visibility**

Select whether you want to hide or show to all.

#### **My phone's name**

You may change your phone name, which is visible to the others.

#### **Available functions**

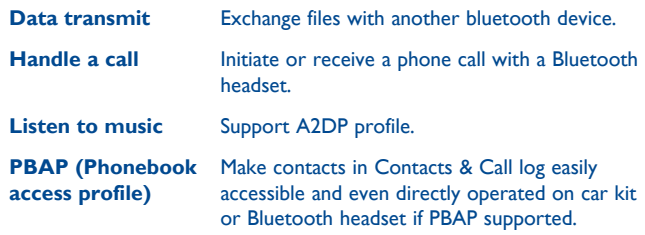

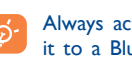

Always activate Bluetooth in your phone first before connecting it to a Bluetooth device. Be aware that Bluetooth activation will slightly affect battery life of your phone.

Bluetooth technology allows free wireless connections between all Bluetooth-compliant devices within short range. Please make sure that the Bluetooth headset or the Bluetooth car kit and your mobile phone are in this range and set as visible.

Your phone is Bluetooth™ v1.1, v1.2 and v2.0 compatible.

(1) You are recommended to use Alcatel Bluetooth headsets, which have been tested and proved compatible with phone. You can go to www. alcatelonetouch.com for more information about Alcatel Bluetooth headset.

### **Wi-Fi** (1) ........................... **Wi**

Using Wi-Fi, you can connect to the Internet when your phone is within range of a wireless network. Wi-Fi can be used on phone even when no SIM card is inserted.

To access this function, tap  $\Box$  to enter the main menu, and select  $^{\mathbf{w}|\mathbf{p}}$ .

#### **To connect and disconnect to a wireless network**

To connect a Wi-Fi network, select one of the following two ways:

- Tap it and select "**Connect**"
- Tap "**Options\Connect**"

If the network you selected is secured, you are required to enter a password or other credentials (contact network operator for details). When finished, tap "**Options\Done**".

To disconnect a Wi-Fi network, select "**Options\Disconnect**" .

#### **Available options:**

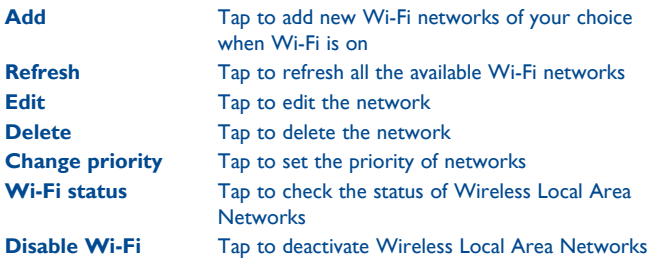

# **Others.................................**

#### **18.1 Calendar .......................................................**  $15<sub>1</sub>$

To access this function, tap  $\blacksquare$  to enter the main menu and select  $\overline{15}$ , there is a monthly-view calendar for you to keep track of important meetings, appointments, etc. Days with events entered will be marked in color.

#### **Available options:**

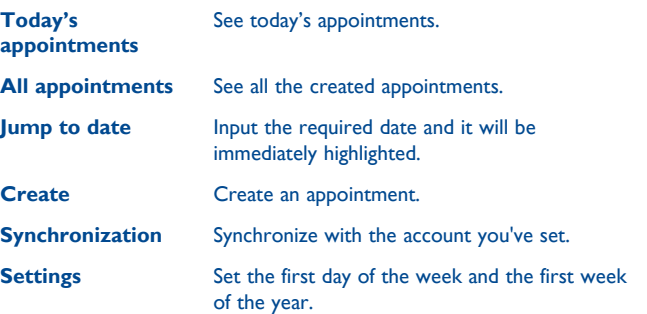

(1) Only available for one touch 819 and one touch 819D.

#### **18.2 Calculator .....................................................**

Access this feature by selecting "**Calculator**" from the main menu.

Enter a number, select the type of operation to be performed, and enter the second number, then tap "**OK**" to display the result.

Once an operation is complete, you can select "**Clear**" to clear numbers and carry out a new operation.

To return to the main screen, press  $\rightarrow$ .

**18.3 Notes .............................................................**

You can create a note in text or voice format by accessing "**Notes**" from the main menu.

#### **Available options:**

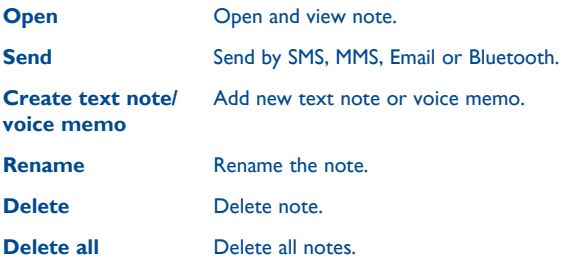

While recording a voice memo, you can define the audio format (AMR, WAV or AWB), Quality (High/Low), and Storage (Phone, SD card).

#### **18.4 Tasks ............................................................**

Enables you to easily manage and track the progress of a task with priorities. All the tasks will be sorted by due date.

#### **Available options:**

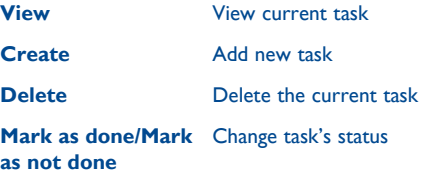

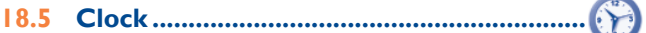

#### **18.5.1 Alarm**

Your mobile phone has a built-in alarm clock with a snooze feature. You can set up to five separate alarms and choose whether or not the alarm should repeat.

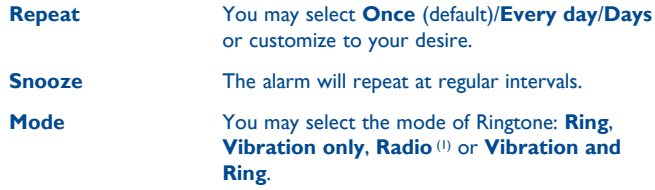

(1) In Radio mode, you are required to plug in headset first. Your phone will power on automatically before Radio is on.

#### **18.5.2 World clock**

The World clock shows current local time and the time zone in different cities. You may view up to 3 cities at one time.

#### **18.5.3 Date and time**

Allows you to have settings of date and time, including 12/24h format.

You can also set the daylight saving adjustment.

#### **18.6 Converter ..................................................**

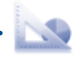

You can use the Weight and Length conversion by selecting the unit you wish to convert via  $\leftrightarrow$ , then tap to input the digits. Finally confirm with "**OK**".

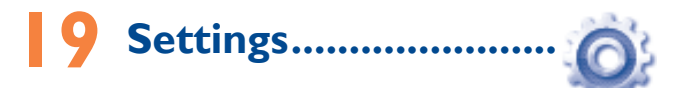

From the main menu, select the menu icon  $\mathbb{O}$  and select the function of your choice in order to customise your telephone.

#### **19.1 Phone settings**

#### **19.1.1 Display**

#### **Wallpaper**

The wallpaper is displayed when you switch on your telephone.

By selecting "**Wallpaper**" you can customise it by replacing the default image or animation displayed on your telephone.

#### **Theme**

This function enables you to customise the graphic style and the colours of your telephone.

#### **Power On/Off (1)**

You can customise your welcome animation or image that appears when you switch on your phone.

You can also customise your OFF screen with an image or animation.

#### **Brightness**

You may adjust black level with respect to LCD display by pressing the Navigation key.

#### **Backlight**

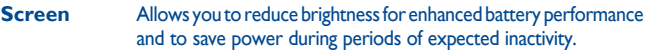

**Keypad** You may customise your keypad light by selecting **On/Off** or inputting your preferred duration directly.

#### **19.1.2 Languages (1)**

Display language for phone display. The "**Automatic**" option selects the language according to the home network (if available).

#### **19.1.3 Headset mode**

Switch audio play (incoming call, message beep, alarm beep...) between **Headset only** and **Phone and Headset**.

#### **19.1.4 Touch settings**

**LCD Touch** To calibrate the touch screen, tap anywhere on the **Calibration** screen to start calibration.

**Touch Vibration** When "**On**", the phone vibrates when the screen is touched.

#### **19.1.5 Keypad**

#### **Numeric keys**

By customising your keys, you can access any function directly from the main screen.

#### **Combined Fn keys**

By pressing Fn key and other keys, you can access some function accordingly (see page 18).

#### **19.1.6 Auto lock**

Your keypad will be locked automatically or you may lock it manually by  $long \text{ pressure the } \left| \begin{array}{c} \left| \begin{array}{c} \left| \left| \right| \right| \end{array} \right| \end{array} \right|$  key.

#### **Unlock the keypad**

Drag left or right or short press the  $\|\cdot\|$ key when locked.

#### **19.1.7 Screen lock during call**

Select "**On**"/"**Off**" to activate/deactivate screen lock during call.

#### **19.1.8 Input method (1)**

Please see chapter "**Latin input method**", page 88. In addition to the specific characters table for Cyrillic, Chinese, other data input modes are also available in your telephone. This feature allows you to write short messages and add names with special characters to your Contacts.

#### **19.2 Call settings**

See page 45.

#### **19.3 Security**

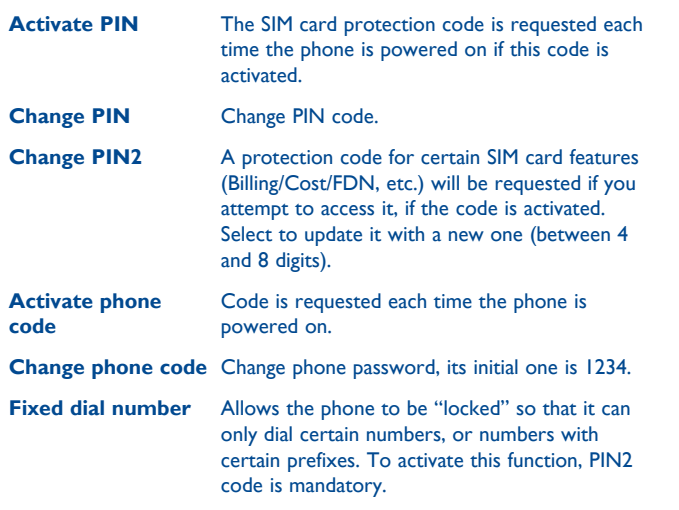

#### **19.4 Network**

#### **Network selection**

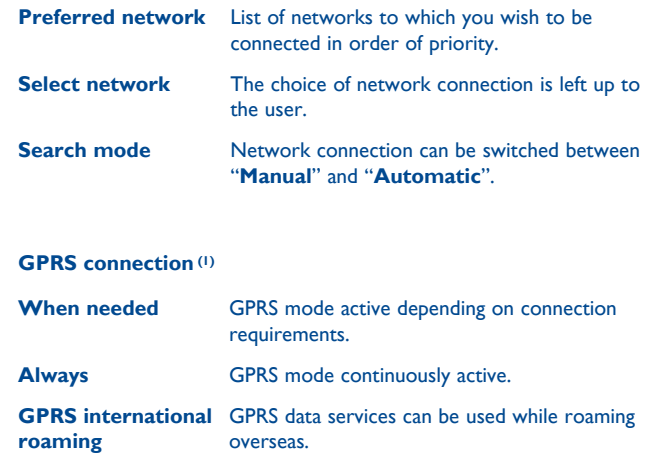

#### **19.5 Connectivity**

A set of profile settings for messaging (MMS, Email...) and Web connection.

#### **19.6 Mode switch type**

**Dynamic mode** Select to activate always query screen of the SIM card usage when the phone is powered on. From the display, you can select Dual SIM/SIM1/ SIM2 activated as your preference.

**Static mode** Select to deactivate always query option of the SIM card usage when the phone is powered on.

#### **19.7 Dual SIM settings**

- **Dual SIM activated** Keep both of your SIM cards active.
- **Only SIM1 activated** Only keep SIM1 active.
- **Only SIM2 activated** Only keep SIM2 active.

**Flight mode** See page 67.

#### **19.8 Internet profile**

A set of Internet profile settings for SIM card and Wi-Fi connection.

## **20 Making the most of your mobile .................................**

#### **20.1 PC suite**

You can download software upgrade for free from the website. The PC suite includes:

• **Backup/restore**

You can backup the important data in your mobile and restore them when needed.

- **GPRS Modem** Use your mobile phone to connect PC to the internet.
- **Multimedia Personalization**

Customize your mobile with images, animations and melodies.

• **Messaging**

You can compose SMS/MMS easily on your PC and transfer them to your phone.

#### **Supported Operating Systems**

Windows 2000/XP/Vista/Windows 7.

#### **20.2 Webcam (1)**

You can use your phone as a webcam for instant messaging on your PC.

- Connect your phone to PC via USB cable.
- Go to "**My computer**" folder on your PC and find USB video device (Under Scanners & Cameras).

<sup>86</sup> (1) The using of webcam may vary according to the operating system of your PC.

#### **20.3 One Touch Upgrade**

Using One Touch Upgrade tool you can update your phone's software from your PC.

Download One Touch Upgrade from ALCATEL website (www. alcatelonetouch.com) and install it on your PC. Launch the tool and update your phone by following the step by step instructions (refer to the User Guide provided together with the tool). Your phone's software will now have the latest software.

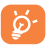

All personal information will be permanently lost following the update process. We recommend you backup your personal data using PC Suite before upgrading.

## **21 Latin input mode/ character table ..................**

#### There are two text entry methods that can be used to write messages

- Normal
- TouchPal mode

#### **Normal**

This mode allows you to type text by choosing a letter or a sequence of characters.

#### **TouchPal mode**

This mode can perform predictive input in hardware keypad and supports multi-language input.

#### **Keyboard inputting**

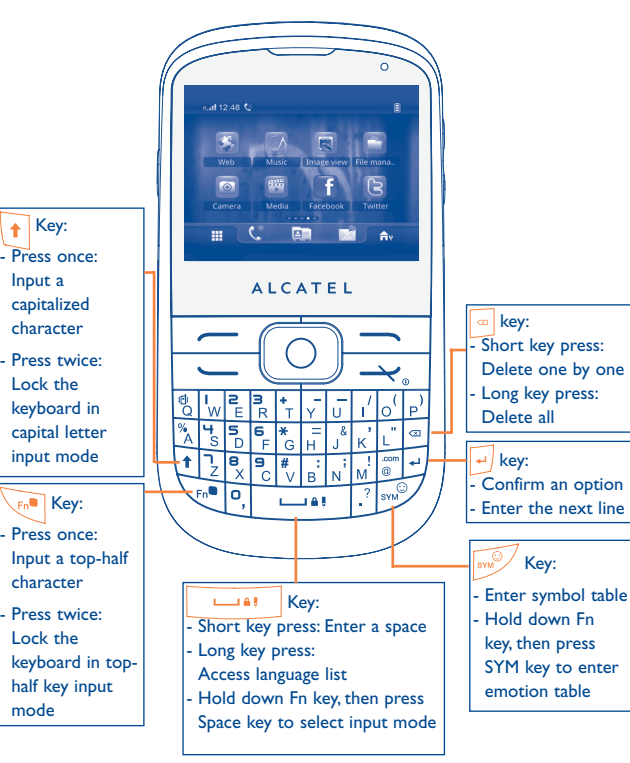

## **22 Telephone warranty...**

Your phone is warranted against any defect or malfunctioning which may occur in conditions of normal use during the warranty period of twelve (12) months (1) from the date of purchase as shown on your original invoice.

Batteries<sup>(2)</sup> and accessories sold with your phone are also warranted against any defect which may occur during the first six (6) months (1) from the date of purchase as shown on your original invoice.

In case of any defect of your phone which prevents you from normal use thereof, you must immediately inform your vendor and present your phone with your proof of purchase.

If the defect is confirmed, your phone or part thereof will be either replaced or repaired, as appropriate. Repaired Phone and accessories are entitled to a one (1) month warranty for the same defect. Repair or replacement may be carried out using reconditioned components offering equivalent functionality.

This warranty covers the cost of parts and labor but excludes any other costs.

(1) The warranty period may vary depending on your country.

The life of a rechargeable mobile phone battery in terms of conversation time standby time, and total service life, will depend on the conditions of use and network configuration. Batteries being considered expendable supplies, the specifications state that you should obtain optimal performance for your phone during the first six months after purchase and for approximately 200 more recharges.

This warranty shall not apply to defects to your phone and/or accessory due to (without any limitation):

- 1) Non-compliance with the instructions for use or installation, or with technical and safety standards applicable in the geographical area where your phone is used,
- 2) Connection to any equipment not supplied or not recommended by TCT Mobile Limited,
- 3) Modification or repair performed by individuals not authorised by TCT Mobile Limited or its affiliates or your vendor,
- 4) Inclement weather, lightning, fire, humidity, infiltration of liquids or foods, chemical products, download of files, crash, high voltage, corrosion, oxidation…

Your phone will not be repaired in case labels or serial numbers (IMEI) have been removed or altered.

There are no express warranties, whether written, oral or implied, other than this printed limited warranty or the mandatory warranty provided by your country or jurisdiction.

In no event shall TCT Mobile Limited or any of its affiliates be liable for indirect, incidental or consequential damages of any nature whatsoever, including but not limited commercial or financial loss or damage, loss of data or loss of image to the full extent those damages can be disclaimed by law.

Some countries/states do not allow the exclusion or limitation of indirect, incidental or consequential damages, or limitation of the duration of implied warranties, so the preceding limitations or exclusions may not apply to you.

## Accessories (1) ......................

The latest generation of Alcatel GSM mobile phones offers a built-in handsfree feature that allows you to use the telephone from a distance, placed on a table for example. For those who prefer to keep their conversations confidential, an earpiece is also available known as the headset.

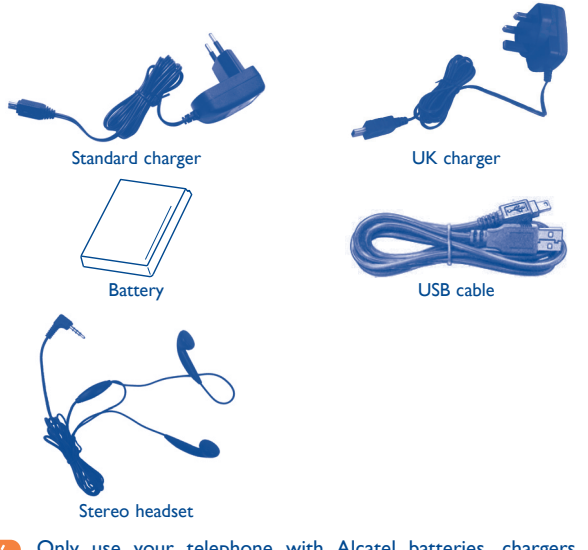

Only use your telephone with Alcatel batteries, chargers and accessories in your box.

(1) Images for reference only.

# **24 Troubleshooting ................**

Before contacting the aftersales department, you are advised to follow the instructions below:

- You are advised to switch off the telephone from time to time to optimise its performance.
- You are advised to fully charge  $\left( \bigoplus \right)$  the battery for optimal operation.
- Avoid storing large amounts of data in your telephone as this may affect the performance of your telephone.

and carry out the following checks:

#### **My mobile phone will not switch on**

- Press  $\rightarrow$  until the screen comes on
- Check the battery charge level
- Check the battery contacts, remove and reinstall your battery, then turn your telephone back on

#### **My phone has not responded for several minutes**

- Press the  $\rightarrow$  key
- Remove the battery and re-insert it, then switch the phone back on

#### **My screen is difficult to read**

- Clean your screen
- Use your mobile phone in accordance with the recommended conditions of use

#### **My mobile phone turns off by itself**

- Check that your keypad is locked when you are not using your mobile phone
- Check the battery charge level

#### **My mobile phone will not charge properly**

- Make sure that your battery is not completely discharged; If the battery is flat, it may take around 20 minutes to display the battery charger indicator on the screen
- Make sure charging is carried out under normal conditions (0°C +40°C)
- Make sure your battery is inserted. It must be inserted before plugging in the charger
- Make sure you are using an Alcatel battery and charger in the box
- When abroad, check that the electrical current is compatible

#### **My mobile phone will not connect to a network**

- Try connecting in another location
- Verify the network coverage with your operator
- Check with your operator that your SIM card is valid
- Try selecting the available network(s) manually (see page 84)
- Try connecting at a later time if the network is overloaded

#### **SIM card error**

- Make sure the SIM card has been correctly inserted (see page 13)
- Verify with your operator that your SIM card is 3V or 1.8V compatible; the old 5V SIM cards cannot be used
- Make sure the chip on your SIM card is not damaged or scratched

#### **Touch screen does not respond**

- Make sure your phone is not locked
- Launch touch screen calibration (Settings\Phone settings\Touch settings-- >Select LCD touch calibration)

#### **Unable to make outgoing calls**

- Make sure you have dialled a valid number and press the  $\leftarrow$  key
- For international calls, check the country and area codes
- Make sure your mobile phone is connected to a network, and that the network is not overloaded or unavailable
- Check your subscription status with your operator (credit, SIM card valid, etc.)
- Make sure you have not barred outgoing calls (see page 46)

#### **Unable to receive incoming calls**

- Make sure your mobile phone is switched on and connected to a network (check for overloaded or unavailable network)
- Check your subscription status with your operator (credit, SIM card valid, etc.)
- Make sure you have not forwarded incoming calls (see page 46)
- Make sure that you have not barred certain calls

#### **The caller's name does not appear when a call is received**

- Check that you have subscribed to this service with your operator
- Your caller has concealed his/her number

#### **The sound quality of the calls is not optimal**

- You can adjust the volume during a call by means of the Volume key
- Check the network strength  $\mathbf{f}$

#### **I am unable to use the features described in the manual**

- Check with your operator to make sure that your subscription includes this service
- Make sure this feature does not require an Alcatel accessory

#### **When I select a number from my Contacts, the number is not dialled**

- Make sure that you have correctly recorded the number in your file
- Make sure that you have selected the country prefix when calling a foreign country

#### **I am unable to add a contact in my Contacts**

• Make sure that your SIM card directory is not full; delete some contacts or save the contacts in the phone directory (i.e. your professional or personal directories)

#### **My callers are unable to leave messages on my voicemail**

• Contact your network operator to check service availability

#### **I cannot access my voicemail**

- Make sure your operator's voicemail number is correctly entered in "My numbers"
- Try later if the network is busy

#### **I am unable to send and receive MMS**

- Check your phone memory available as it might be full
- Contact your network operator to check service availability and check MMS parameters (see page 35)
- Verify the server centre number or your MMS profile with your operator
- The server centre may be swamped; try again later

#### The red **ightarrow** is displayed on my standby screen

• You have saved too many short messages on your SIM card; delete some of them or archive them in the phone memory

#### **"No service" is displayed**

• You are outside of the network coverage area

#### **I have already entered 3 incorrect PIN codes**

• Contact your network operator to obtain the PUK code (Personal Unblocking Key)

#### **I am unable to connect my telephone to my computer**

- Install first of all Alcatel's PC suite
- Use "Install the connection" and perform the installation
- Check that your computer meets the requirements for Alcatel's PC Suite installation

#### **I am unable to download new files**

- Check for free space
- Delete some files
- Select the MicroSD Card to store the files you downloaded
- Check your subscription status with your operator

#### **The phone can't be detected by others via Bluetooth**

• Make sure that Bluetooth is turned on and your mobile phone is visible to other users (see page 74)

#### **My mobile phone is frozen, can't power on**

- Make sure your battery is not completely used up or damaged
- Remove your battery, remove your SIM card then reinstall them to power on again, if still does not work
- Hold down # key and press Power on/off key for a while to reset the phone
- ALL User phone data: contacts, photos, messages and files, ø downloaded applications like Java games will be lost permanently.

#### **How to make your battery last longer**

- Make sure you followed the complete charge time (minimum 3 hours)
- After a partial charge, the battery level indicator may not be exact. Wait for at least 20 minutes after removing the charger to obtain an exact indication
- Switch on the backlight upon request.
- Extend email auto-check interval as long as possible.
- Update news, weather information. upon demand manually or set its autocheck interval longer.
- Exit Java background-running applications if they are not being used for a long time.
- Deactivate Bluetooth when not in use.

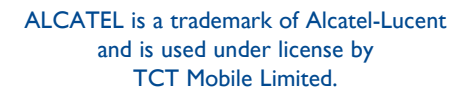

All rights reserved © Copyright 2011 TCT Mobile Limited.

TCT Mobile Limited reserves the right to alter material or technical specification without prior notice.